# Kramer Electronics, Ltd.

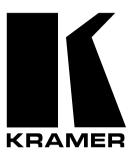

# **USER MANUAL**

**Model:** 

VP-4x4xl

4x4 UXGA / Audio Matrix Switcher

# Contents

# **Contents**

| 1     | Introduction                                                 | 1  |
|-------|--------------------------------------------------------------|----|
| 2     | Getting Started                                              | 1  |
| 2.1   | Quick Start                                                  | 1  |
| 3     | Overview                                                     | 3  |
| 4     | Your UXGA / Audio Matrix Switcher                            | 3  |
| 4.1   | Using the IR Transmitter                                     | 6  |
| 5     | Installing the VP-4x4xl on a Rack                            | 7  |
| 6     | Connecting the VP-4x4xl 4x4 UXGA / Audio Matrix Switcher     | 8  |
| 6.1   | Connecting the VP-4x4xl Rear Panel                           | 8  |
| 6.2   | Connecting the Balanced/Unbalanced Stereo Audio Input/Output | 10 |
| 6.3   | Connecting a PC                                              | 11 |
| 6.4   | Cascading Machines                                           | 11 |
| 6.5   | Dipswitch Settings                                           | 13 |
| 6.6   | Setting the Delay                                            | 14 |
| 7     | Operating Your Audio Matrix Switcher                         | 15 |
| 7.1   | Displaying Unit Characteristics                              | 15 |
| 7.2   | Choosing the Audio-Follow-Video or Breakaway Option          | 16 |
| 7.2.1 | Setting the Audio-Follow-Video Option                        | 16 |
| 7.2.2 | Setting the Breakaway Option                                 | 16 |
| 7.3   | Switching OUT-IN Combinations                                | 17 |
| 7.4   | Confirming Settings                                          | 17 |
| 7.4.1 | Toggling between the AT ONCE and CONFIRM Modes               | 18 |
| 7.4.2 | Confirming a Switching Action                                | 18 |
| 7.5   | Storing/Recalling Input/Output Configurations                | 19 |
| 7.5.1 | Storing an Input/Output Configuration                        | 19 |
| 7.5.2 | Recalling an Input/Output Configuration                      | 19 |
| 7.5.3 | Deleting an Input/Output Configuration                       | 20 |
| 7.6   | Locking the Front Panel                                      | 20 |
| 8     | Flash Memory Upgrade                                         | 21 |
| 8.1   | Downloading from the Internet                                | 21 |
| 8.2   | Connecting the PC to the RS-232 Port                         | 21 |
| 8.3   | Upgrading Firmware                                           | 21 |
| 9     | Technical Specifications                                     | 27 |
| 10    | <b>Table of Hex Codes for Serial Communication</b>           | 28 |
| 11    | Kramer Protocol 2000                                         | 29 |

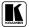

# Contents

# **Figures**

| Figure 1: VP-4x4xl 4x4 UXGA / Audio Matrix Switcher                                | 4  |
|------------------------------------------------------------------------------------|----|
| Figure 2: Connecting the VP-4x4xl 4x4 UXGA / Audio Matrix Switcher                 | 9  |
| Figure 3: Connecting the Balanced Stereo Audio Input/Output                        | 10 |
| Figure 4: Connecting the Unbalanced Stereo Audio Output                            | 10 |
| Figure 5: Connecting an Unbalanced Source to the Balanced Input                    | 10 |
| Figure 6: Connecting a PC without using a Null-modem Adapter                       | 11 |
| Figure 7: Control Configuration via RS-232 and RS-485                              | 12 |
| Figure 8: VP-4x4xl Dipswitches                                                     | 13 |
| Figure 9: SELECTOR Buttons                                                         | 19 |
| Figure 10: Splash Screen                                                           | 22 |
| Figure 11: Atmel – Flip Window                                                     | 22 |
| Figure 12: Device Selection Window                                                 | 23 |
| Figure 13: Selecting the Device from the Selection Window                          | 23 |
| Figure 14: Loading the Hex                                                         | 24 |
| Figure 15: RS-232 Window                                                           | 24 |
| Figure 16: Atmel – Flip Window (Connected)                                         | 25 |
| Figure 17: Atmel – Flip Window (Operation Completed)                               | 26 |
| Tables                                                                             |    |
| Table 1: Front Panel VP-4x4xl 4x4 UXGA / Audio Matrix Switcher Features            | 5  |
| Table 2: Rear Panel VP-4x4xl 4x4 UXGA / Audio Matrix Switcher Features             | 6  |
| Table 3: Dipswitch Settings                                                        | 13 |
| Table 4: Machine # Dipswitch Settings                                              | 13 |
| Table 5: DELAY Dipswitch Settings                                                  | 14 |
| Table 6: STATUS 7-segment Display                                                  | 15 |
| Table 7: Technical Specifications of the VP-4x4xl 4x4 UXGA / Audio Matrix Switcher | 27 |
| Table 8: Hex Codes for Switching via RS-232/RS-485                                 | 28 |
| Table 9: Hex Codes for Switching Audio Channels via RS-232/RS-485                  | 28 |
| Table 10: Protocol Definitions                                                     | 29 |
| Table 11: Instruction Codes for Protocol 2000                                      | 30 |

### 1 Introduction

Welcome to Kramer Electronics (since 1981): a world of unique, creative and affordable solutions to the infinite range of problems that confront the video, audio and presentation professional on a daily basis. In recent years, we have redesigned and upgraded most of our line, making the best even better! Our 500-plus different models now appear in 8 Groups<sup>1</sup>, which are clearly defined by function.

Congratulations on purchasing your Kramer **VP-4x4xl** 4x4 UXGA / Audio Matrix Switcher. This product is ideal for the following typical applications:

- Professional display systems requiring true 4x4 matrix operation
- Multimedia and presentation source and acceptor selection
- Remote monitoring of computer activity in schools and businesses
- Rental/staging applications

The package includes the following items:

- **VP-4x4xl** 4x4 UXGA / Audio Matrix Switcher
- Windows®-based Kramer control software<sup>2</sup>
- Power cord<sup>3</sup> and Null-modem adapter
- Infra-red remote control transmitter (including the required batteries and a separate user manual<sup>4</sup>) and this user manual<sup>4</sup>

# 2 Getting Started

We recommend that you:

- Unpack the equipment carefully and save the original box and packaging materials for possible future shipment
- Review the contents of this user manual
- Use Kramer high performance high resolution cables<sup>5</sup>

### 2.1 Quick Start

This quick start chart summarizes the basic setup and operation steps.

<sup>5</sup> The complete list of Kramer cables is on our Web site at http://www.kramerelectronics.com

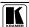

1

<sup>1</sup> GROUP 1: Distribution Amplifiers; GROUP 2: Video and Audio Switchers, Matrix Switchers and Controllers; GROUP 3: Video, Audio, VGA/XGA Processors; GROUP 4: Interfaces and Sync Processors; GROUP 5: Twisted Pair Interfaces; GROUP 6: Accessories and Rack Adapters; GROUP 7: Scan Converters and Scalers; and GROUP 8: Cables and Connectors

<sup>2</sup> Download the latest software from our Web site at http://www.kramerelectronics.com

<sup>3</sup> We recommend that you use only the power cord that is supplied with this machine

<sup>4</sup> Download up-to-date Kramer user manuals from our Web site at http://www.kramerelectronics.com

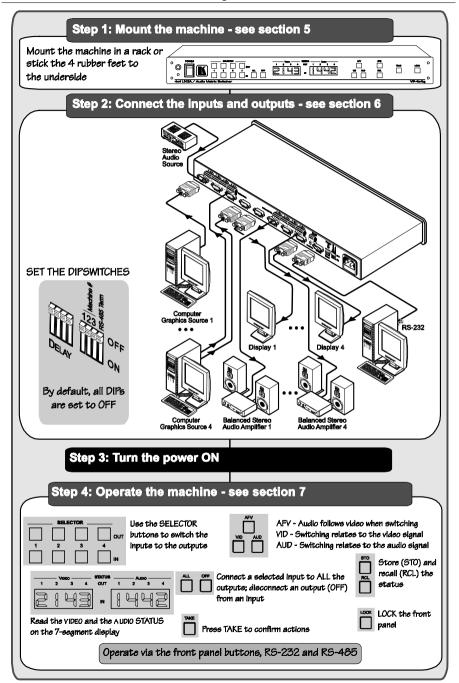

### 3 Overview

The **VP-4x4xl** is a true 4x4 matrix switcher for computer graphics (up to UXGA) signals and balanced stereo audio signals. The **VP-4x4xl** enables the user to simultaneously route any or all of the four inputs to any or all of the four outputs.

In addition, the **VP-4x4xl** includes:

- A video bandwidth of 300MHz that ensures transparent UXGA performance
- Easy-to-connect detachable terminal block connectors on which the audio signals reside
- DC coupled inputs and outputs
- A delayed switching mode (ranging from 0 to 3.5sec<sup>1</sup>) for clean transitions (seamless switching) when switching between non-genlocked sources
- Audio-follow-video and breakaway options
- Storing and recalling setup options
- A TAKE button for precise switch control that lets you execute multiple switches all at once
- A LOCK button to prevent tampering with the front panel
- The ability to automatically detect connected input signals (respective button illuminates in green)

Control the VP-4x4xl using the front panel buttons, or remotely via:

- RS-485 or RS-232 serial commands transmitted by a touch screen system,
   PC, or other serial controller
- The Kramer **RC-IR2** Infra-Red Remote Control Transmitter
- An external remote IR receiver (optional), see section 4.1

To achieve the best performance:

- Connect only good quality connection cables, thus avoiding interference, deterioration in signal quality due to poor matching, and elevated noise levels (often associated with low quality cables)
- Avoid interference from neighboring electrical appliances that may adversely influence signal quality and position your Kramer VP-4x4xl away from moisture, excessive sunlight and dust

# 4 Your UXGA / Audio Matrix Switcher

Figure 1 illustrates the front and rear panels of the **VP-4x4xl**. Table 1 and Table 2 define the front and rear panels of the **VP-4x4xl**, respectively.

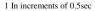

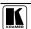

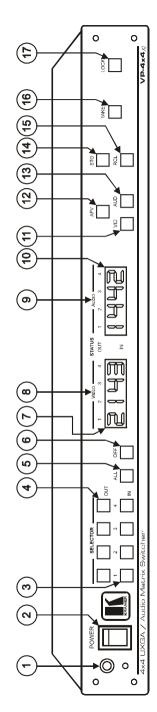

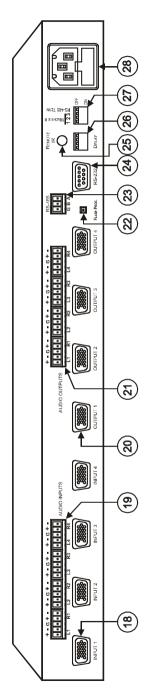

Figure 1: VP-4x4xl 4x4 UXGA / Audio Matrix Switcher

### Your UXGA / Audio Matrix Switcher

Table 1: Front Panel VP-4x4xl 4x4 UXGA / Audio Matrix Switcher Features

| #  | Feature                                                                                                 |                                                                                                    | Feature                                                                    | Function                                                                                                    |                                                                                                    |                                                                                           |
|----|----------------------------------------------------------------------------------------------------|----------------------------------------------------------------------------------------------------|----------------------------------------------------------------------------|----------------------------------------------------------------------------------------------------|----------------------------------------------------------------------------------------------------|-------------------------------------------------------------------------------------------|
| 1  | IR (Infra-Red) Receiver                                                                                 |                                                                                                    | -Red) Receiver                                                             | Signals from the remote control transmitter illuminate the LED                                                                                                    |                                                                                                    |                                                                                           |
| 2  | POWER Switch                                                                                            |                                                                                                    | Switch Illuminated switch for turning the unit ON or OFF                   |                                                                                                    |                                                                                                    |                                                                                           |
| 3  | SE                                                                                                    | LEC                                                                                                    | TOR IN Buttons                                                             | Select the input to switch to the output <sup>1</sup>                                                                                                    |                                                                                                    |                                                                                           |
|    |                                                                                                    |                                                                                                    |                                                                            | When a signal is detected, the input button illuminates in green                                                                                                    |                                                                                                    |                                                                                           |
| 4  | SELECTOR OUT Buttons  Select the output to which the input is switched                                  |                                                                                                    | Select the output to which the input is switched                           |                                                                                                    |                                                                                                    |                                                                                           |
| 5  | ALL Button Pressing ALL before pressing an input button connects that input to all outputs <sup>2</sup> |                                                                                                    |                                                                            |                                                                                                    |                                                                                                    |                                                                                           |
| 6  | OF                                                                                                    | F Button Pressing OFF after pressing an output button disconnects that output from th inputs. To disconnect all the outputs, press the ALL button and then the OFF button |                                                                            |                                                                                                    |                                                                                                    |                                                                                           |
| 7  |                                                                                                    | VIDEO                                                                                                    | STATUS IN<br>7-segment<br>Display                                          | Displays the selected video input switched to the output (marked above each input). Also displays the number of IN and OUT ports <sup>3</sup>                                                                 |                                                                                                    |                                                                                           |
| 8  | TUS<br>VI                                                                                               | STATUS                                                                                                    | S                                                                          | STATUS OUT<br>Labels                                                                                                    | Identifies a cross point between each video output to which the video input displayed below it is connected |                                                                                           |
| 9  | STA                                                                                                    |                                                                                                    | Q                                                                          | STATUS OUT<br>Labels                                                                                                    | Identifies a cross point between each audio output to which the audio input displayed below it is connected |                                                                                           |
| 10 |                                                                                                    | AUDIO                                                                                                    | STATUS IN<br>7-segment<br>Display                                          | Displays the selected audio input switched to the output (marked above each input). Also displays the firmware version number and the MACHINE # <sup>3</sup>                                                  |                                                                                                    |                                                                                           |
| 11 | VIL                                                                                                    | But                                                                                                    | tton                                                                       | When illuminated <sup>4</sup> actions relate to video                                                                                                    |                                                                                                    |                                                                                           |
| 12 | AF                                                                                                    | V Bu                                                                                                    | itton                                                                      | When illuminated, the audio channels follow the video channels. The button is illuminated when the AFV mode is selected                                                                                       |                                                                                                    |                                                                                           |
| 13 | AU                                                                                                    | D Bı                                                                                                    | utton                                                                      | When illuminated <sup>5</sup> actions relate to audio                                                                                                    |                                                                                                    |                                                                                           |
| 14 | STO Button                                                                                              |                                                                                                    | STO Button Pressing STO (STORE) followed by an output setting <sup>6</sup> |                                                                                                    | ıtton                                                                                                    | Pressing STO (STORE) followed by an output button stores the current setting <sup>6</sup> |
| 15 | RCL Button                                                                                              |                                                                                                    | itton                                                                      | Pressing RCL (RECALL) followed by an output button displays a stored setup. Pressing the RCL button again implements the new status                                                                           |                                                                                                    |                                                                                           |
| 16 | TAKE Button                                                                                             |                                                                                                    | Button                                                                     | Pressing TAKE toggles the mode between the CONFIRM mode <sup>7</sup> and the AT ONCE mode (user confirmation per action is unnecessary). When in CONFIRM mode, actions are confirmed by pressing the TAKE key |                                                                                                    |                                                                                           |
| 17 | LO                                                                                                    | CKE                                                                                                    | Button                                                                     | Disengages the front panel switches                                                                                                    |                                                                                                    |                                                                                           |

<sup>7</sup> When in the CONFIRM mode, the TAKE button illuminates

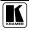

5

<sup>1</sup> The SELECTOR IN and OUT buttons also store/recall the input/output configurations (see section 7.5)

<sup>2</sup> For example, press ALL and then Input button # 2 to connect input # 2 to all the outputs

<sup>3</sup> Refer to section 7.1

<sup>4</sup> The VID button is illuminated when in breakaway mode and actions relate to video

<sup>5</sup> The AUD button is illuminated when in breakaway mode and actions relate to audio

<sup>6</sup> For example, press STO and then the Output button # 3 to store in Setup # 3

Table 2: Rear Panel VP-4x4xl 4x4 UXGA / Audio Matrix Switcher Features

| #  | Feature                                 | Function                                                                                                    |
|----|-----------------------------------------|----------------------------------------------------------------------------------------------------|
| 18 | INPUT HD15F Connectors                  | Connects to the VGA/XGA video sources (from 1 to 4)                                                                                                    |
| 19 | AUDIO INPUTS Terminal Block Connectors  | Connects to the balanced stereo audio sources (from 1 to 4)                                                                                                  |
| 20 | OUTPUT HD15F Connectors                 | Connects to the VGA/XGA video acceptors (from 1 to 4)                                                                                                    |
| 21 | AUDIO OUTPUTS Terminal Block Connectors | Connects to the balanced stereo audio acceptors (from 1 to 4)                                                                                                |
| 22 | FLASH PROG. Button                      | Push in for "Program" to upgrade to the latest Kramer firmware (see section 8), or release for Normal (the factory default)                                  |
| 23 | RS-485 Terminal Block Port              | Pins B (-) and A (+) are for RS-485; Pin G (Ground) may be connected to the shield of the cable if desired (see the PINOUT in Figure 7)                      |
| 24 | RS-232 DB 9F Port                       | Connects to the PC or the Remote Controller                                                                                                    |
| 25 | REMOTE IR opening <sup>1</sup>          | Connects to an external IR receiver unit for controlling the machine via an IR remote controller (instead of using the front panel IR receiver) <sup>2</sup> |
| 26 | DELAY Dipswitches                       | Dipswitches for setting the delay time                                                                                                    |
| 27 | Setup Dipswitches                       | Dipswitches for setup of the unit (DIP1, DIP 2 and DIP 3 are for setting the machine #; DIP 4 is for RS-485 Termination)                                     |
| 28 | Power Connector with Fuse               | AC connector enabling power supply to the unit                                                                                                    |

# 4.1 Using the IR Transmitter

You can use the **RC-IR2** IR transmitter to control the machine via the built-in IR receiver on the front panel or, instead, via an optional external IR receiver<sup>3</sup>. The external IR receiver can be located 15 meters away from the machine. This distance can be extended to up to 60 meters when used with three extension cables<sup>4</sup>.

Before using the external IR receiver, be sure to arrange for your Kramer dealer to insert the internal IR connection cable<sup>5</sup> with the 3.5mm connector that fits into the REMOTE IR opening on the rear panel.

Connect the external IR receiver to the REMOTE IR 3.5mm connector.

5 P/N: 505-70434010-S

KRAMER: SIMPLE CREATIVE TECHNOLOGY

<sup>1</sup> Covered by a cap. The 3.5mm connector at the end of the internal IR connection cable fits through this opening

<sup>2</sup> Optional. Can be used instead of the front panel (built-in) IR receiver to remotely control the machine (only if the internal IR connection cable has been installed)

<sup>3</sup> Model: C-A35M/IRR-50 4 Model: C-A35M/A35F-50

# 5 Installing the VP-4x4xl on a Rack

This section describes what to do before installing on a rack and how to rack mount.

# Before Installing on a Rack Refore installing on a rack, he sure that the environment is

| within the recommended range:                        |                              |  |  |  |  |
|------------------------------------------------------|------------------------------|--|--|--|--|
| Operating temperature range +5 to +45 Deg. Centigrad |                              |  |  |  |  |
| Operating humidity range                             | 5 to 65% RHL, non-condensing |  |  |  |  |
| Storage temperature range                            | -20 to +70 Deg. Centigrade   |  |  |  |  |
| Storage humidity range                               | 5 to 95% RHL, non-condensing |  |  |  |  |

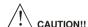

When installing on a 19" rack, avoid hazards by taking care that:

- 1 It is located within the recommended environmental conditions, as the operating ambient temperature of a closed or multi unit rack assembly may exceed the room ambient temperature.
- Once rack mounted, enough air will still flow around the machine.
- 3 The machine is placed straight in the correct horizontal position.
- 4 You do not overload the circuit(s). When connecting the machine to the supply circuit, overloading the circuits might have a detrimental effect on overcurrent protection and supply wiring. Refer to the appropriate nameplate ratings for information. For example, for fuse replacement, see the value printed on the product label.
- 5 The machine is earthed (grounded) in a reliable way and is connected only to an electricity socket with grounding. Pay particular attention to situations where electricity is supplied indirectly (when the power cord is not plugged directly into the socket in the wall), for example, when using an extension cable or a power strip, and that you use only the power cord that is supplied with the machine.

#### How to Rack Mount

To rack-mount a machine:

Attach both ear brackets to the machine. To do so, remove the screws from each side of the machine (3 on each side), and replace those screws through the ear brackets.

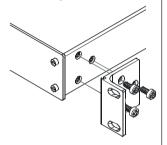

2 Place the ears of the machine against the rack rails, and insert the proper screws (not provided) through each of the four holes in the rack ears.

Note that:

- In some models, the front panel may feature built-in rack ears
- Detachable rack ears can be removed for desktop use
- Always mount the machine in the rack before you attach any cables or connect the machine to the power
- If you are using a Kramer rack adapter kit (for a machine that is not 19"), see the Rack Adapters user manual for installation instructions (you can download it at:

http://www.kramerelectronics.com)

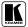

# 6 Connecting the VP-4x4xl 4x4 UXGA / Audio Matrix Switcher

This section describes how to:

- Connect the **VP-4x4xl** rear panel (see section 6.1)
- Connect a balanced stereo audio input/output (see section 6.2)
- Connect the **VP-4x4xl** to a controlling device via RS-232 (see section 6.3)
- Connect several **VP-4x4xl** machines (see section 6.4)
- Set the dipswitches (see section 6.5)

# 6.1 Connecting the VP-4x4xl Rear Panel

To connect<sup>1</sup> the **VP-4x4xl**, as illustrated in the example in Figure 2, do the following<sup>2</sup>:

- 1. Connect up to four VGA/XGA computer graphics sources to the HD15F INPUT connectors (from INPUT 1 to INPUT 4).
- 2. Connect up to four balanced<sup>3</sup> stereo audio sources (for example, the audio source of the computer<sup>4</sup>) to the AUDIO INPUT terminal block connectors (from 1 to 4).
- 3. Connect the four OUTPUT connectors to up to four VGA/XGA video acceptors (for example, displays).
- 4. Connect the four AUDIO OUTPUT terminal block connectors to up to four balanced stereo audio acceptors<sup>3</sup> (for example, balanced stereo audio amplifiers with speakers).
- 5. Set the dipswitches (see section 6.5).
- 6. If required, set the switching delay time (see section 6.6)
- 7. As an option, you can connect a PC and/or controller to the RS-232 port (see section 6.3) and the RS-485 port (see section 6.4).
- 8. Connect the power cord<sup>5</sup>.

<sup>1</sup> You do not need to connect all inputs and outputs

<sup>2</sup> Switch OFF the power on each device before connecting it to your VP-4x4xl. After connecting your VP-4x4xl, switch on its power and then switch on the power on each device

<sup>3</sup> See section 6.2

<sup>4</sup> Alternatively, you can connect a separate audio source (as shown for input 1 in Figure 2), or no source at all

<sup>5</sup> We recommend that you use only the power cord that is supplied with this machine

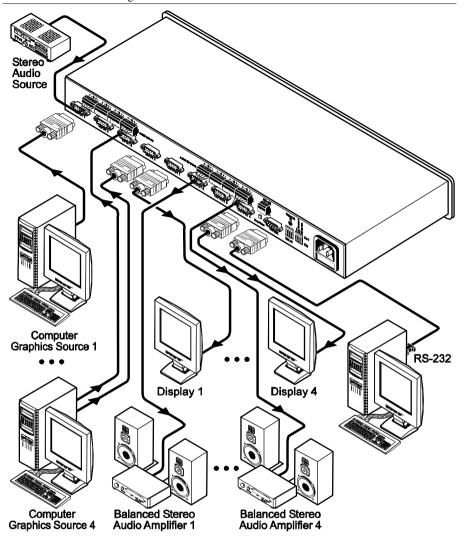

Figure 2: Connecting the VP-4x4xl 4x4 UXGA / Audio Matrix Switcher

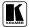

# 6.2 Connecting the Balanced/Unbalanced Stereo Audio Input/Output

This section illustrates how to wire:

- A balanced input/output connection (see Figure 3)
- An unbalanced audio output (see Figure 4)
- An unbalanced source to the balanced input on the **VP-4x4xl** (see Figure 5)

Figure 3 illustrates how to wire a balanced input/output connection (for example, audio INPUT 1 or AUDIO OUTPUT 1):

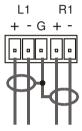

Figure 3: Connecting the Balanced Stereo Audio Input/Output

Figure 4 illustrates how to wire an unbalanced acceptor to the balanced output of the unit (for example, AUDIO OUTPUT 1):

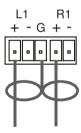

Figure 4: Connecting the Unbalanced Stereo Audio Output

Figure 5 illustrates how to connect an unbalanced source to the balanced input on the **VP-4x4xl** (for example, AUDIO INPUT 1):

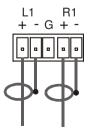

Figure 5: Connecting an Unbalanced Source to the Balanced Input

## 6.3 Connecting a PC

To connect a PC to the **VP-4x4xl** unit, using the Null-modem adapter provided with the machine (recommended):

 Connect the RS-232 DB9 rear panel port on the Master VP-4x4xl unit to the Null-modem adapter and connect the Null-modem adapter with a 9-wire flat cable to the RS-232 DB9 port on your PC

To connect a PC to the **VP-4x4xl** unit, without using a Null-modem adapter:

• Connect the RS-232 DB9 port on your PC to the RS-232 DB9 rear panel port on the Master **VP-4x4xl** unit, as Figure 6 illustrates

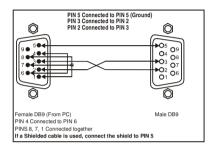

Figure 6: Connecting a PC without using a Null-modem Adapter

# 6.4 Cascading Machines

You can cascade up to eight **VP-4x4xl** units with control from a PC or serial controller.

To cascade up to eight individual **VP-4x4xl** units via RS-485, as illustrated in the example in Figure 7, do the following:

- 1. Connect the sources and acceptors (see section 6.1).
- 2. Connect the RS-232 port of the first **VP-4x4xl** unit to a PC using the Null-modem adapter provided with the machine (see section 6.3).
- 3. Connect the RS-485 terminal block port on the first unit to the RS-485 port on the second **VP-4x4xl** unit and so on, connecting all the RS-485 ports.
- 4. Set the dipswitches, as section 6.5 describes:
  - Set the first VP-4x4xl unit as Machine # 1 and the following seven
     VP-4x4xl units as Machine # 2 to Machine # 8, according to Table 4
  - Set DIP 4 ON on the first and last **VP-4x4xl** units (terminating the RS-485 line at  $120\Omega$ ). Set DIP 4 OFF on the other **VP-4x4xl** units

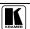

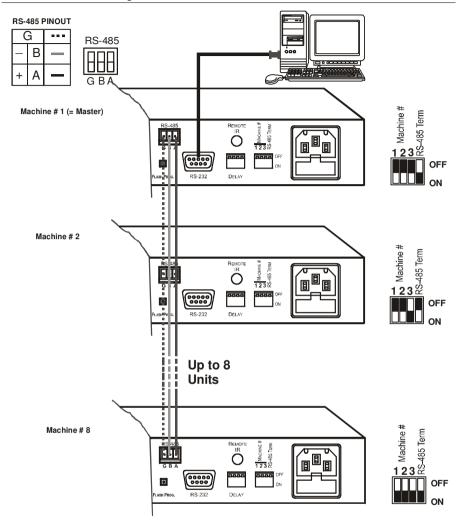

Figure 7: Control Configuration via RS-232 and RS-485

# 6.5 Dipswitch Settings

The **VP-4x4xl** includes a set of four dipswitches<sup>1</sup>, as Figure 8 and Table 3 define:

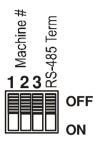

Figure 8: VP-4x4xl Dipswitches

Table 3: Dipswitch Settings

| DIPS    | Function    | Description                                                                             |
|---------|-------------|-----------------------------------------------------------------------------------------|
| 1, 2, 3 | Machine #   | Determines the number of the machine in the sequence                                    |
| 4       | RS-485 Term | ON for RS-485 line termination $^2$ with $120\Omega$ OFF for no RS-485 line termination |

The machine # determines the position of a VP-4x4xl unit when cascading units (see section 6.4). Set dipswitches 1, 2 and 3 according to Table 4:

Table 4: Machine # Dipswitch Settings

| Machine # | DIP 1 | DIP 2 | DIP 3 |
|-----------|-------|-------|-------|
| 1 Master  | OFF   | OFF   | OFF   |
| 2         | OFF   | OFF   | ON    |
| 3         | OFF   | ON    | OFF   |
| 4         | OFF   | ON    | ON    |
| 5         | ON    | OFF   | OFF   |
| 6         | ON    | OFF   | ON    |
| 7         | ON    | ON    | OFF   |
| 8         | ON    | ON    | ON    |

<sup>2</sup> When cascading machines, set dipswitch 4 to ON for the first and last units only (otherwise, set dipswitch 4 to OFF)

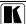

<sup>1</sup> By default these dipswitches are set to OFF

# 6.6 Setting the Delay

You can achieve clean transitions when switching between non-genlocked sources by setting the delay time—ranging from 0sec to 3.5sec<sup>1</sup>—via the DELAY dipswitches, as Table 5 defines. The **VP-4x4xl** unit is shipped (its factory default state) with no delay, that is, the DELAY dipswitches are set to OFF for a 0sec delay.

Table 5: DELAY Dipswitch Settings

| sec                  | DIP 1 | DIP 2 | DIP 3 |
|----------------------|-------|-------|-------|
| O <sup>default</sup> | OFF   | OFF   | OFF   |
| 0.5                  | OFF   | OFF   | ON    |
| 1.0                  | OFF   | ON    | OFF   |
| 1.5                  | OFF   | ON    | ON    |
| 2.0                  | ON    | OFF   | OFF   |
| 2.5                  | ON    | OFF   | ON    |
| 3.0                  | ON    | ON    | OFF   |
| 3.5                  | ON    | ON    | ON    |

<sup>1</sup> In increments of 0.5sec

# 7 Operating Your Audio Matrix Switcher

You can operate your VP-4x4xl via:

- The front panel buttons
- RS-232 serial commands transmitted by a touch screen system, PC, or other serial controller
- The IR remote control

# 7.1 Displaying Unit Characteristics

The STATUS VIDEO and AUDIO 7-segment displays show three sets of information, as defined in Table 6:

The STATUS Display Shows: When: Machine name Immediately (and First Display automatically) after switching STATUS on the power When simultaneously pressing, for 3 seconds, the 3 "IN" buttons 1, 2 and The machine name Unit characteristics: Immediately after the "First Display" Second Display Firmware version STATUS Machine number OUT IN Number 1 indicates the Number 10 indicates the firmware version # MACHINE # During normal operation, appears a few Normal display: Normal Display seconds after the first and second Inputs switched to the STATUS displays3 outputs OUT Video inputs switched to Audio inputs switched to the output the outputs

Table 6: STATUS 7-segment Display

<sup>3</sup> The "First Display" and the "Second Display" appear initially one after the other, followed a few seconds later by the "Normal Display"

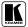

15

<sup>1</sup> The STATUS shown here is an example of what could typically be displayed. The actual display depends on the current firmware version and machine number

<sup>2</sup> The STATUS shown here is an example of what could typically be displayed. The actual display depends on the current video and audio switching status

# 7.2 Choosing the Audio-Follow-Video or Breakaway Option

You can switch stereo audio signals in one of two ways, either:

- Audio-follow-video (AFV), in which all operations and status indicators relate to both the video and the audio channels<sup>1</sup>; or
- Breakaway, in which video and audio channels switch independently

### 7.2.1 Setting the Audio-Follow-Video Option

To set the Audio-Follow-Video (AFV) option:

- Press the AFV button.
   The AFV button illuminates. The audio will follow the video.
- 2. If the audio configuration differs from the video configuration, both the Audio IN STATUS 7-segment displays and the AUD button will blink<sup>2</sup>, and require reconfiguring for AFV operation.
- Press the TAKE button to confirm the modification (reconfiguring the audio according to the video).

## 7.2.2 Setting the Breakaway Option

To set the Breakaway option:

- 1. Press either the AUD (for audio control only) or the VID (for video control only) button.
- If the AUD button illuminates all switching operations relate to the Audio section.
- If the VID button illuminates all switching operations relate to the Video section.

<sup>1</sup> Audio and video connections are the same

<sup>2</sup> Warning that changes are about to occur in the audio section

# 7.3 Switching OUT-IN Combinations

To switch a video/audio input to a video/audio output, do the following:

- Press an OUT button<sup>1</sup>. The corresponding Audio and 2/or Video IN STATUS 7-segment displays 3 blink
- Press an IN button<sup>4</sup>. The selected input switches to the selected output.

For example, press the ALL button and then IN button # 2 to connect input # 2 to all the outputs

# 7.4 Confirming Settings

Choose to work in the AT ONCE or the CONFIRM mode.

In the AT ONCE mode:

- You save time
- Actions require no user confirmation
- Execution is immediate
- No protection is offered against changing an action in error

### In the CONFIRM mode:

- You have an optional method to help avoid making a mistake
- Every action requires user confirmation
- Execution is delayed<sup>5</sup> until the user confirms the action
- Protection is offered to prevent erroneous switching
- You can key-in several actions and then confirm them by pressing the TAKE button once, to simultaneously switch all monitors

Pressing an OUT-IN combination when your **VP-4x4xl** operates in the AT ONCE mode implements the switch immediately. When the **VP-4x4xl** operates in the CONFIRM mode, press the blinking TAKE button to authorize the switch.

<sup>5</sup> Failure to press the TAKE button within one minute (the Timeout) will abort the action

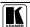

<sup>1</sup> Either 1, 2, 3, 4 or ALL

<sup>2</sup> When the audio-follow-video option is active (refer to section 7.2.1)

<sup>3</sup> Items 8 and 9, respectively, in Figure 1

<sup>4</sup> Either 1, 2, 3, 4 or OFF

### 7.4.1 Toggling between the AT ONCE and CONFIRM Modes

To toggle between the AT ONCE and CONFIRM modes, do the following:

- Press the TAKE button to toggle from the AT ONCE mode<sup>1</sup> to the CONFIRM mode<sup>2</sup>.
  - Actions now require user confirmation and the TAKE button illuminates.
- 2. Press the illuminated TAKE button to toggle from the CONFIRM mode back to the AT ONCE mode.
  - Actions no longer require user confirmation and the TAKE button no longer illuminates.

# 7.4.2 Confirming a Switching Action

To confirm a switching action (in CONFIRM mode), do the following:

- Press an OUT-IN combination.
   The corresponding AUDIO and VIDEO IN STATUS 7-segment displays<sup>3</sup> blink. The TAKE button also blinks.
- Press the blinking TAKE button to confirm the action.
   The corresponding AUDIO and VIDEO IN STATUS 7-segment displays<sup>3</sup> no longer blink. The TAKE button illuminates.

To confirm several actions (in CONFIRM mode), do the following:

- Press each OUT-IN combination in sequence.
   The corresponding AUDIO and VIDEO IN STATUS 7-segment display<sup>3</sup> blinks. The TAKE button also blinks.
- Press the blinking TAKE button to confirm all the actions.
   The corresponding AUDIO and VIDEO IN STATUS 7-segment displays<sup>3</sup> no longer blink. The TAKE button illuminates.

<sup>1</sup> The TAKE button does not illuminate

<sup>2</sup> The TAKE button illuminates

<sup>3</sup> Items 8 and 9, respectively, in Figure 1

# 7.5 Storing/Recalling Input/Output Configurations

You can store and recall up to eight input/output configurations using the four SELECTOR IN and the four SELECTOR OUT buttons, as Figure 9 illustrates:

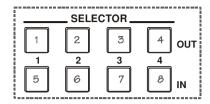

Figure 9: SELECTOR Buttons<sup>2</sup>

#### 7.5.1 Storing an Input/Output Configuration

To store the current status in memory, do the following:

- 1. Press the STO button. The STO button blinks.
- Press one of the eight SELECTOR buttons. The memory stores the data at that reference.

#### 7.5.2 Recalling an Input/Output Configuration

To recall an input/output configuration, do the following:

- 1. Press the RCL button. The RCL button blinks.
- 2. Press the appropriate SELECTOR button. The memory recalls the stored data from that reference.

If you cannot remember which of the eight input/output configurations is the one that you want, set the **VP-4x4xl** to the CONFIRM mode and manually scan all the input/output configurations until you locate it.

<sup>2</sup> The gray numbers (1 to 8) in Figure 9 that illustrate the corresponding store/recall configuration number, are for the purpose of illustration only and do not actually appear on the buttons

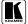

<sup>1</sup> The 8 input/output configurations (or setups) also include the relevant audio-follow-video / breakaway option definition

#### 7.5.3 **Deleting an Input/Output Configuration**

To delete an input/output configuration, do the following:

- 1. Press the STO and RCL buttons simultaneously. Both the STO and RCL buttons blink.
- Press the appropriate SELECTOR button. This erases that specific input/output configuration from the memory, leaving it empty and available<sup>1</sup>.

## 7.6 Locking the Front Panel

To prevent changing the settings accidentally or tampering with the front panel, lock your VP-4x4xl. Unlocking releases the protection mechanism.

### To lock the **VP-4x4x1**:

Press the LOCK button for more than 2 seconds The LOCK button illuminates, freezing the front panel controls, Pressing a button will have no effect, except to cause the LOCK button to blink<sup>2</sup>. Nevertheless, even though the front panel is locked you can still operate your PC control software

### To unlock the VP-4x4x1:

Press the illuminating LOCK button for more than 2 seconds The VP-4x4xl unlocks and the LOCK button no longer illuminates

<sup>1</sup> Storing a new configuration over a previous configuration (without deleting it first) replaces the previous configuration

<sup>2</sup> Warning that you need to unlock to regain control via the front panel

# 8 Flash Memory Upgrade

The **VP-4x4xl** firmware is located in FLASH memory, which lets you upgrade to the latest Kramer firmware version in minutes! The process involves:

- Downloading from the Internet (see section 8.1)
- Connecting the PC to the RS-232 port (see section 8.2)
- Upgrading Firmware (see section 8.3)

# 8.1 Downloading from the Internet

You can download the up-to-date file from the Internet. To do so:

- Go to our Web site at and download the file: "FLIP\_VP4x4x1.zip" from the Technical Support section.
- 2. Extract the file: "FLIP\_VP4x4x1.zip" to a folder (for example, C:\Program Files\Kramer Flash).
- 3. Create a shortcut on your desktop to the file: "FLIP.EXE".

## 8.2 Connecting the PC to the RS-232 Port

Before installing the latest Kramer firmware version on a **VP-4x4xl** unit, do the following:

- 1. Connect the RS-232 DB9 rear panel port on the **VP-4x4xl** unit to the Null-modem adapter and connect the Null-modem adapter with a 9-wire flat cable to the RS-232 DB9 COM port on your PC (see section 6.3).
- 2. On the rear panel, push in the FLASH PROG. button (to program), using a screwdriver.
- 3. Connect the power on the **VP-4x4xl** unit and switch it ON.

# 8.3 Upgrading Firmware

Follow these steps to upgrade the firmware:

1. Double click the desktop icon: "Shortcut to FLIP.EXE". The Splash screen appears as follows:

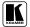

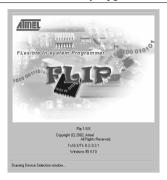

Figure 10: Splash Screen

 After a few seconds, the Splash screen is replaced by the "Atmel – Flip" window:

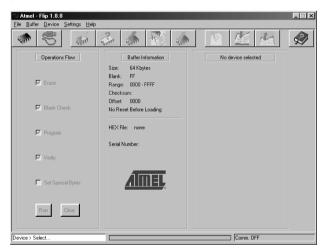

Figure 11: Atmel - Flip Window

3. Press the keyboard shortcut key *F2* (or select the "*Select*" command from the *Device* menu, or press the integrated circuit icon in the upper right corner of the window).

The "Device Selection" window appears:

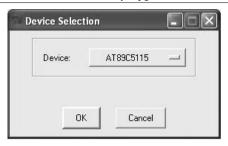

Figure 12: Device Selection Window

 Click the button next to the name of the device and select from the list: AT89C51RD2:

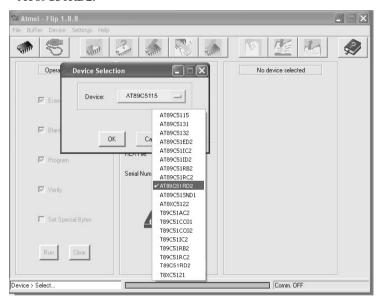

Figure 13: Selecting the Device from the Selection Window

5. Click OK and select "Load Hex" from the File menu.

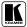

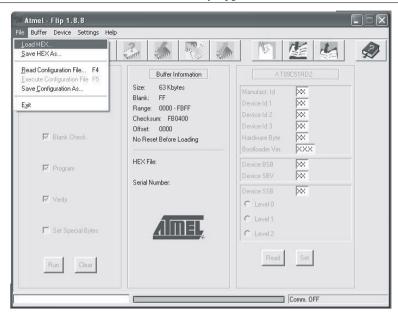

Figure 14: Loading the Hex

- The Open File window opens. Select the correct HEX file that contains the updated version of the firmware for VP-4x4xl (for example 4x4xlM\_V1p2.hex) and click Open.
- 7. Press the keyboard shortcut key *F3* (or select the "*Communication / RS232*" command from the *Settings* menu, or press the keys: *Alt SCR*). The "*RS232*" window appears. Change the COM port according to the configuration of your computer and select the 9600 baud rate:

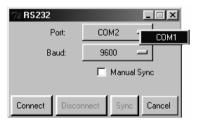

Figure 15: RS-232 Window

8. Click Connect.
In the "Atmel – Flip" window in the One

In the "Atmel – Flip" window, in the Operations Flow column, the Run button is active, and the name of the chip appears as the name of the third column: AT89C51RD2.

Verify that in the *Buffer Information* column, the "*HEX File: VP4x4xl.hex*" appears.

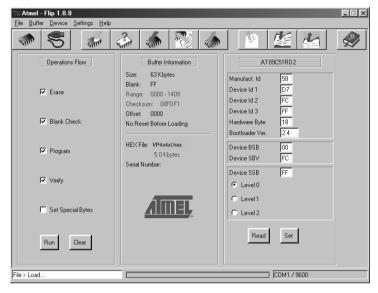

Figure 16: Atmel – Flip Window (Connected)

### 9. Click Run.

After each stage of the operation is completed, the check-box for that stage becomes colored green<sup>1</sup>.

When the operation is completed, all 4 check-boxes will be colored green and the status bar message: *Memory Verify Pass* appears<sup>2</sup>:

<sup>2</sup> If an error message: "Not Finished" shows, click Run again

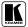

<sup>1</sup> See also the blue progress indicator on the status bar

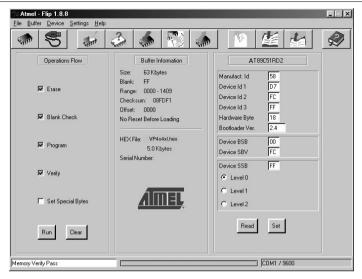

Figure 17: Atmel – Flip Window (Operation Completed)

- 10. Close the "Atmel Flip" window.
- 11. Disconnect the power on the **VP-4x4xl**.
- 12. Disconnect the *RS-232* rear panel port on the **VP-4x4xl** unit from the Null-modem adapter.
- 13. Release the FLASH PROG. button on the rear panel.
- 14. Connect the power to the **VP-4x4xl**. Upon initialization, the new **VP-4x4xl** software version shows in the INPUT STATUS 7-segment Display (see 7.1).

# 9 Technical Specifications

Table 7 includes the technical specifications:

Table 7: Technical Specifications of the VP-4x4xl 4x4 UXGA / Audio Matrix Switcher

| 4 balanced audio stereo signals on 5-pin terminal block connectors                    |                                                                                                    |  |  |
|---------------------------------------------------------------------------------------|----------------------------------------------------------------------------------------------------|--|--|
|                                                                                       |                                                                                                    |  |  |
| 4 balanced audio stereo signals on                                                    | 5-pin terminal block connectors                                                                                                    |  |  |
| VIDEO: 2.9Vpp                                                                         | AUDIO: >17Vpp                                                                                                    |  |  |
| VIDEO: 300MHz                                                                         | AUDIO: 77kHz                                                                                                    |  |  |
| 0.07%                                                                                 |                                                                                                    |  |  |
| DIFF. PHASE: 0.03 Deg.                                                                |                                                                                                    |  |  |
| <0.05%                                                                                |                                                                                                    |  |  |
| VIDEO: 73.5dB @5MHz                                                                   | AUDIO: 96dB unweighted                                                                                                    |  |  |
| VIDEO: -54dB @5MHz                                                                    | AUDIO: -72dB @1MHz                                                                                                    |  |  |
| Input-output selector, AFV, STO, TAKE, LOCK, VID, AUD, RCL, RS-485, RS-232, REMOTE IR |                                                                                                    |  |  |
| VIDEO: DC                                                                             | AUDIO: Input: AC; output: DC                                                                                                    |  |  |
| 0.023% @1kHz                                                                          |                                                                                                    |  |  |
| 0.002% @1kHz                                                                          |                                                                                                    |  |  |
| 100-240V AC, 3VA max.                                                                 |                                                                                                    |  |  |
| 19-inch (W), 7-inch(D) 1U (H) rack mountable                                          |                                                                                                    |  |  |
| 2.7kg. (6 lbs.) approx                                                                |                                                                                                    |  |  |
| Power cord, Null modem adapter, Windows®-based control software                       |                                                                                                    |  |  |
|                                                                                       | 4 UXGA on HD15F connectors 4 balanced audio stereo signals on VIDEO: 2.9Vpp VIDEO: 300MHz 0.07% 0.03 Deg. <0.05% VIDEO: 73.5dB @5MHz VIDEO: -54dB @5MHz Input-output selector, AFV, STO, T. RS-485, RS-232, REMOTE IR VIDEO: DC 0.023% @1kHz 0.002% @1kHz 100-240V AC, 3VA max. 19-inch (W), 7-inch(D) 1U (H) rack 2.7kg. (6 lbs.) approx |  |  |

<sup>1</sup> Specifications are subject to change without notice

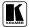

27

# 10 Table of Hex Codes for Serial Communication

Table 8 lists the Hex values for a single machine (MACHINE # 1):

Table 8: Hex Codes for Switching via RS-232/RS-485

|       | Switching Video Channels |    |    |    |  |  |
|-------|--------------------------|----|----|----|--|--|
|       | OUT 1 OUT 2 OUT 3 OUT 4  |    |    |    |  |  |
| IN 1  | 01                       | 01 | 01 | 01 |  |  |
|       | 81                       | 81 | 81 | 81 |  |  |
|       | 81                       | 82 | 83 | 84 |  |  |
|       | 81                       | 81 | 81 | 81 |  |  |
| IN 2  | 01                       | 01 | 01 | 01 |  |  |
|       | 82                       | 82 | 82 | 82 |  |  |
|       | 81                       | 82 | 83 | 84 |  |  |
|       | 81                       | 81 | 81 | 81 |  |  |
| IN 3  | 01                       | 01 | 01 | 01 |  |  |
|       | 83                       | 83 | 83 | 83 |  |  |
|       | 81                       | 82 | 83 | 84 |  |  |
|       | 81                       | 81 | 81 | 81 |  |  |
| IN 4  | 01                       | 01 | 01 | 01 |  |  |
| 114 4 | 84                       | 84 | 84 | 84 |  |  |
|       | 81                       | 82 | 83 | 84 |  |  |
|       | 81                       | 81 | 81 | 81 |  |  |

Table 9 lists the Hex values for switching audio channels via RS-232/RS-485:

Table 9: Hex Codes for Switching Audio Channels via RS-232/RS-485

|      | Switching Audio Channels |    |    |    |  |  |  |
|------|--------------------------|----|----|----|--|--|--|
|      | OUT 1 OUT 2 OUT 3 OUT 4  |    |    |    |  |  |  |
| IN 1 | 02                       | 02 | 02 | 02 |  |  |  |
|      | 81                       | 81 | 81 | 81 |  |  |  |
|      | 81                       | 82 | 83 | 84 |  |  |  |
|      | 81                       | 81 | 81 | 81 |  |  |  |
| IN 2 | 02                       | 02 | 02 | 02 |  |  |  |
|      | 82                       | 82 | 82 | 82 |  |  |  |
|      | 81                       | 82 | 83 | 84 |  |  |  |
|      | 81                       | 81 | 81 | 81 |  |  |  |
| IN 3 | 02                       | 02 | 02 | 02 |  |  |  |
|      | 83                       | 83 | 83 | 83 |  |  |  |
|      | 81                       | 82 | 83 | 84 |  |  |  |
|      | 81                       | 81 | 81 | 81 |  |  |  |
| IN 4 | 02                       | 02 | 02 | 02 |  |  |  |
|      | 84                       | 84 | 84 | 84 |  |  |  |
|      | 81                       | 82 | 83 | 84 |  |  |  |
|      | 81                       | 81 | 81 | 81 |  |  |  |

### 11 Kramer Protocol 2000<sup>1</sup>

The **VP-4x4xl** is compatible with Kramer's Protocol 2000 (version 0.49) (below). This RS-232/RS-485 communication protocol uses four bytes of information as defined below. For RS-232, a null-modem connection between the machine and controller is used. The default data rate is 9600 baud, with no parity, 8 data bits and 1 stop bit.

Table 10: Protocol Definitions

| MSB      |                  |    |    |        |        |    | LSB |
|----------|------------------|----|----|--------|--------|----|-----|
|          | DESTI-<br>NATION |    |    | INSTRU | JCTION |    |     |
| 0        | D                | N5 | N4 | N3     | N2     | N1 | N0  |
| 7        | 6                | 5  | 4  | 3      | 2      | 1  | 0   |
| 1st byte |                  |    |    |        |        |    |     |
|          |                  |    |    | INPUT  |        |    |     |
| 1        | 16               | 15 | 14 | 13     | I2     | l1 | 10  |
| 7        | C                | E  | 1  | 2      | 2      | 4  | ٥   |

| 2nd byte |   |        |    |    |    |    |    |    |
|----------|---|--------|----|----|----|----|----|----|
|          |   | OUTPUT |    |    |    |    |    |    |
|          | 1 | O6     | O5 | 04 | O3 | 02 | 01 | 00 |
|          | 7 | 6      | 5  | 1  | 3  | 2  | 1  | n  |

|   |   |     |   | MACHINE NUMBER |    |    |    |    |
|---|---|-----|---|----------------|----|----|----|----|
| ı | 1 | OVR | X | M4             | M3 | M2 | M1 | M0 |
|   | 7 | 6   | 5 | 4              | 3  | 2  | 1  | 0  |

4th byte

1<sup>st</sup> BYTE: Bit 7 – Defined as 0.

D - "DESTINATION": 0 - for sending information to the switchers (from the PC);

1 - for sending to the PC (from the switcher).

N5...N0 - "INSTRUCTION"

The function that is to be performed by the switcher(s) is defined by the INSTRUCTION (6 bits). Similarly, if a function is performed via the machine's keyboard, then these bits are set with the INSTRUCTION NO., which was performed. The instruction codes are defined according to the table below (INSTRUCTION NO. is the value to be set for N5...N0).

When switching (ie. instruction codes 1 and 2), the INPUT (7 bits) is set as the input number which is to be switched. Similarly, if switching is done via the machine's front-panel, then these bits are set with the INPUT NUMBER which was switched. For other operations, these bits are defined according to the table.

When switching (ie. instruction codes 1 and 2), the OUTPUT (7 bits) is set as the output number which is to be switched. Similarly, if switching is done via the machine's front-panel, then these bits are set with the OUTPUT NUMBER which was switched. For other operations, these bits are defined according to the table.

4<sup>th</sup> BYTE: Bit 7 – Defined as 1.

Bit 5 - Don't care.

OVR - Machine number override.

M4...M0 - MACHINE NUMBER.

Used to address machines in a system via their <u>machine numbers</u>. When several machines are controlled from a single serial port, they are usually configured together with each machine having an individual machine number. If the OVR bit is set, then all machine numbers will accept (implement) the command, and the addressed machine will reply.

<sup>1</sup> You can download our user-friendly "Software for Calculating Hex Codes for Protocol 2000" from the technical support section on our Web site at: http://www.kramerelectronics.com

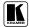

1

For a single machine controlled via the serial port, always set M4...M0 = 1, and make sure that the machine itself is configured as MACHINE NUMBER = 1.

Table 11: Instruction Codes for Protocol 2000

Note: All values in the table are decimal, unless otherwise stated.

| INSTRUCTION |                              | DEFINITION FOR                   | NOTE                                            |              |
|-------------|------------------------------|----------------------------------|-------------------------------------------------|--------------|
| #           | DESCRIPTION                  | INPUT                            | OUTPUT                                          |              |
| 0           | RESET VIDEO                  | 0                                | 0                                               | 1            |
| 1           | SWITCH VIDEO                 | Set equal to video input         | Set equal to video output which is              | 2, 15        |
|             |                              | which is to be switched          | to be switched                                  | ŕ            |
|             |                              | (0 = disconnect)                 | (0 = to all the outputs)                        |              |
| 2           | SWITCH AUDIO                 | Set equal to audio input         | Set equal to audio output which                 | 2            |
|             |                              | which is to be switched          | is to be switched                               |              |
|             | 07075147560074740            | (0 = disconnect)                 | (0 = to all the outputs)                        |              |
| 3           | STORE VIDEO STATUS           | Set as SETUP #                   | 0 - to store<br>1 - to delete                   | 2, 3, 15     |
| 4           | RECALL VIDEO STATUS          | Set as SETUP #                   | 0                                               | 2, 3, 15     |
| 5           | REQUEST STATUS OF A          | Set as SETUP #                   | Equal to output number whose                    | 4, 3         |
| ]           | VIDEO OUTPUT                 | Set as SETOF #                   | status is regd                                  | 4, 3         |
| 6           | REQUEST STATUS OF AN         | Set as SETUP #                   | Equal to output number whose                    | 4, 3         |
|             | AUDIO OUTPUT                 |                                  | status is regd                                  | ., -         |
| 7           | VIS SOURCE                   | Set as input # when              | 0 - No VIS (immediate)                          | 2, 5, 17, 18 |
|             |                              | OUTPUT byte = 6;                 | 1 - Input # 1                                   |              |
|             |                              | OR                               | 2 - External digital sync                       |              |
|             |                              | set as output # when             | 3 - External analog sync                        |              |
|             |                              | OUTPUT byte = 7;                 | 4 - Dynamic sync<br>5 - Inter-machine sync      |              |
|             |                              | OR set as blank period           | 6 - Inter-machine sync                          |              |
|             |                              | (in steps of 25ms) when          | 7 - Output #(INPUT byte)                        |              |
|             |                              | OUTPUT byte = 32;                | 8 - User-defined sync                           |              |
|             |                              | OR STATE                         | 32 - RGBHV seamless switching                   |              |
|             |                              | set = 0. ****                    | 64 - Set for delayed switch                     |              |
|             |                              |                                  | 65 - Execute delayed switch                     |              |
|             |                              |                                  | 66 - Cancel delayed switch                      |              |
|             |                              |                                  | setting                                         |              |
| 8           | BREAKAWAY SETTING            | 0                                | 0 - audio-follow-video                          | 2            |
|             |                              | _                                | 1 - audio breakaway                             |              |
|             |                              | 1                                | 0 - FOLLOW mode<br>1 - Normal mode              | 15           |
| 9           | VIDEO / AUDIO TYPE SETTING   | 0 - for video                    | 0 - CV 4 - SDI                                  | 2            |
| 9           | VIDEO / AODIO I II E SETTING | 0 - 101 Video                    | 1 - YC 5 - CV+YC                                | 2            |
|             |                              |                                  | 2 - YUV 6 - VGA scaler                          |              |
|             |                              |                                  | 3 - RGBS 7 - DVI                                |              |
|             |                              | 1 - for audio                    | O0=0 - Unbalanced audio                         |              |
|             |                              |                                  | O0=1 - Balanced audio                           |              |
|             |                              |                                  | O1=0 - Digital audio                            |              |
|             |                              |                                  | O1=1 – Analog audio                             |              |
|             |                              |                                  | O4=0, O3=0, O2=0-Mono<br>O4=0, O3=0,O2=1-Stereo |              |
|             |                              | 2 - for VGA and DVI              | 1 - 640X480                                     |              |
|             |                              | 2 - IOI VOA AIIU DVI             | 2 - 800X600                                     |              |
|             |                              |                                  | 3 - 1024X768                                    |              |
| 10          | REQUEST VIS SETTING          | Set as SETUP #, or               | 0 - VIS source                                  | 3, 4, 6, 7   |
|             |                              | set to 126 or 127 to             | 1 - Input # or output # of source               |              |
|             |                              | request if machine has           | 2 - Vertical sync freq (Hz)                     |              |
| <u></u>     |                              | this function                    |                                                 |              |
| 11          | REQUEST BREAKAWAY            | Set as SETUP #, or               | 0 - Request audio breakaway                     | 3, 4, 6, 15  |
|             | SETTING                      | set to 126 or 127 to             | setting                                         |              |
| 1           |                              | request if machine has           | 1 - Request "FOLLOW" setting                    |              |
| 12          | REQUEST VIDEO / AUDIO        | this function Set as SETUP #, or | 0 - for video                                   | 3, 4, 6      |
| 12          | TYPE SETTING                 | set to 126 or 127 to             | 1 - for audio                                   | 3, 4, 0      |
|             | E GETTING                    | request if machine has           | 2 - for VGA                                     |              |
|             |                              | this function                    | ,                                               |              |
| 13          | SET HIGHEST MACHINE          | 0 - for video                    | Set equal to highest machine                    | 2            |
|             | ADDRESS                      | 1 - for audio                    | address                                         |              |
| 14          | REQUEST HIGHEST MACHINE      | 0 - for video                    | 0                                               | 4            |
|             | ADDRESS                      | 1 - for audio                    |                                                 |              |

# Kramer Protocol 2000

| INSTRUCTION |                                                                  | DEFINITION FOR S                                                                                          | NOTE                                                                                                    |           |
|-------------|------------------------------------------------------------------|----------------------------------------------------------------------------------------------------|----------------------------------------------------------------------------------------------------|-----------|
| #           | DESCRIPTION                                                      | INPUT                                                                                                    | OUTPUT                                                                                                    |           |
| 15          | REQUEST WHETHER SETUP<br>IS DEFINED / VALID INPUT IS<br>DETECTED | SETUP # or Input #                                                                                        | 0 - for checking if setup is defined<br>1 - for checking if input is valid                                                                                                    | 8         |
| 16          | ERROR / BUSY                                                     | For invalid / valid input (i.e. OUTPUT byte = 4 or OUTPUT byte = 5), this byte is set as the input #      | 0 - error 1 - invalid instruction 2 - out of range 3 - machine busy 4 - invalid input 5 - valid input 6 - RX buffer overflow                                                                                                    | 9, 25     |
| 17          | RESERVED                                                         | -                                                                                                    | -                                                                                                    | 10        |
| 18          | RESET AUDIO                                                      | 0                                                                                                    | 0                                                                                                    | 1         |
| 19          | STORE AUDIO STATUS                                               | Set as SETUP #                                                                                            | 0 - to store<br>1 - to delete                                                                                                    | 2, 3      |
| 20          | RECALL AUDIO STATUS                                              | Set as SETUP #                                                                                            | 0                                                                                                    | 2, 3      |
| 21          | SET VIDEO PARAMETER                                              | Equal to input / output<br>number whose video<br>parameter is to be set<br>(0 = all)                      | Set as parameter value                                                                                                    | 2, 11, 24 |
| 22          | SET AUDIO PARAMETER                                              | Equal to input / output<br>number whose parameter<br>is to be set<br>(0 = all)                            | Set as parameter value                                                                                                    | 2, 11, 24 |
| 23          | INCREASE / DECREASE VIDEO PARAMETER                              | Equal to input / output<br>number whose video<br>parameter is to be<br>increased / decreased<br>(0 = all) | 0 - increase video gain 1 - decrease video gain 2 - increase contrast 3 - decrease contrast 4 - increase brightness 5 - decrease brightness 6 - increase colour 7 - decrease colour 8 - increase hue 9 - decrease hue 16 - increase H-phase 17 - decrease H-phase 18 - increase V-position 19 - decrease V-position | 24        |
| 24          | INCREASE / DECREASE AUDIO<br>PARAMETER                           | Equal to input / output<br>number whose parameter<br>is to be increased /<br>decreased<br>(0 = all)       | 0 - increase output 1 - decrease output 2 - increase left output 3 - decrease left output 4 - increase left output 5 - decrease right output 6 - increase input 7 - decrease input 8 - increase left input 9 - decrease left input 10 - increase right input 11 - decrease right input                              | 24        |
| 25          | REQUEST AUDIO PARAMETER                                          | Equal to input / output<br>number whose parameter<br>is requested                                         | 0                                                                                                    | 6, 24     |
| 26          | REQUEST VIDEO PARAMETER                                          | Equal to input / output<br>number whose video<br>parameter is requested                                   | 0                                                                                                    | 6, 24     |
| 30          | LOCK FRONT PANEL                                                 | 0 - Panel unlocked<br>1 - Panel locked                                                                    | 0                                                                                                    | 2         |
| 31          | REQUEST WHETHER PANEL IS LOCKED                                  | 0                                                                                                    | 0                                                                                                    | 16        |
| 32 to<br>35 | RESERVED                                                         | -                                                                                                    | -                                                                                                    | 10        |
| 40          | DIRECT MEMORY SAVE                                               | Memory address                                                                                            | Data                                                                                                    | 20        |
| 42          | AUDIO PARAMETER<br>SETTINGS FOR<br>INSTRUCTIONS 22, 24, 25       | INPUT Bit:<br>I0=input; 1=output<br>I1 - Left<br>I2 - Right                                               | 0 - Gain<br>1 - Bass<br>2 - Treble<br>3 - Midrange<br>4 - Mix On                                                                                                    | 24        |

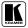

|    | INSTRUCTION                                             | DEFINITION FOR SPECIFIC INSTRUCTION                                                                                                    |                                                                                                    | NOTE   |
|----|---------------------------------------------------------|----------------------------------------------------------------------------------------------------|----------------------------------------------------------------------------------------------------|--------|
| #  | DESCRIPTION                                             | INPUT                                                                                                    | OUTPUT                                                                                                    |        |
| 43 | VIDEO PARAMETER SETTINGS<br>FOR INSTRUCTIONS 21, 23, 26 | 1 – Input<br>2 – Output                                                                                                    | 0 - video gain 1 - contrast 2 - brightness 3 - colour 4 - hue 5 - H-phase 6 - V-position                                                                                                    | 24     |
| 44 | MEDIA CONTROL                                           | Set equal to switch number                                                                                                    | Switch data                                                                                                    |        |
| 45 | REQUEST MEDIA CONTROL<br>SETTINGS                       | Set equal to switch number                                                                                                    | 0                                                                                                    |        |
| 55 | REPLY ON                                                | 0                                                                                                    | 0 - Off<br>1 - On                                                                                                    | 26     |
| 56 | CHANGE TO ASCII                                         | 0                                                                                                    | 1 - SVS protocol<br>2 - Generic protocol                                                                                                    | 19     |
| 57 | SET AUTO-SAVE                                           | I3 - no save<br>I4 - auto-save                                                                                                    | 0                                                                                                    | 12, 2  |
| 58 | EXECUTE LOADED DATA                                     | Set as 0, or as SETUP #.                                                                                                    | 1-Take<br>2-Cancel                                                                                                    | 22, 3  |
| 59 | LOAD VIDEO DATA                                         | Set equal to video input<br>(0 = disconnect)<br>(127 = load SETUP #)                                                                                                    | Set equal to video output (0 = to all the outputs) or SETUP #                                                                                                    | 22, 23 |
| 60 | LOAD AUDIO DATA                                         | Set equal to audio input<br>(0 = disconnect)<br>(127 = load SETUP #)                                                                                                    | Set equal to audio output<br>(0 = to all the outputs)<br>or SETUP #                                                                                                    | 22, 23 |
| 61 | IDENTIFY MACHINE                                        | 1 - video machine name     2 - audio machine name     3 - video software version     4 - audio software version     5 - RS422 controller name     6 - RS422 controller version     7 - remote control name     8 - remote software version     9 - Protocol 2000 revision | Request first 4 digits     Request first suffix     Request first suffix     Request second suffix     Request third suffix     Request first prefix     Request first prefix     Request first prefix     Request first prefix     Request third prefix | 13     |
| 62 | DEFINE MACHINE  EXTENDED DATA                           | 1 - number of inputs<br>2 - number of outputs<br>3 - number of setups<br>7 MSBs for INPUT data                                                                                                    | 1 - for video<br>2 - for audio<br>3 - for SDI<br>4 - for remote panel<br>5 - for RS-422 controller<br>7 MSBs for OUTPUT data                                                                                                    | 14     |
| 63 | EVICINDED DATA                                          | / IVIOUS IOI INPUT data                                                                                                    | / IVIODS IOI OUTPUT GAIA                                                                                                    | 20     |

NOTES on the above table:

NOTE 1 - When the master switcher is reset, (e.g. when it is turned on), the reset code is sent to the PC. If this code is sent to the switchers, it will reset according to the present power-down settings.

NOTE 2 - These are bi-directional definitions. That is, if the switcher receives the code, it will perform the instruction; and if the instruction is performed (due to a keystroke operation on the front panel), then these codes are sent. For example, if the HEX code

01 85 88 83

was sent from the PC, then the switcher (machine 3) will switch input 5 to output 8. If the user switched input 1 to output 7 via the front panel keypad, then the switcher will send HEX codes:

41 81 87 83

to the PC.

When the PC sends one of the commands in this group to the switcher, then, if the instruction is valid, the switcher replies by sending to the PC the same four bytes that it was sent (except for the first byte, where the DESTINATION bit is set high).

NOTE 3 - SETUP # 0 is the present setting. SETUP # 1 and higher are the settings saved in the switcher's memory, (i.e. those used for Store and Recall).

NOTE 4 - The reply to a "REQUEST" instruction is as follows: the same instruction and INPUT codes as were sent are returned, and the OUTPUT is assigned the value of the requested parameter. The replies to instructions 10 and 11 are as per the definitions in instructions 7 and 8 respectively. For example, if the present status of machine number 5 is breakaway setting, then the reply to the HEX code

#### Kramer Protocol 2000

| 0B       | 80          | 80 | 85 |
|----------|-------------|----|----|
| would be | e HEX codes |    |    |
| 4B       | 80          | 81 | 85 |

NOTE 5 - For the OUTPUT byte set as 6, the VIS source is the input selected using the OUTPUT byte. Similarly, for the OUTPUT byte set as 7, the VIS source is the output selected using the OUTPUT byte. Note also, that on some machines the sync source is not software selectable, but is selected using switches, jumpers, etc!

NOTE 6 - If INPUT is set to 127 for these instructions, then, if the function is defined on this machine, it replies with OUTPUT=1. If the function is not defined, then the machine replies with OUTPUT=0, or with an error (invalid instruction

If the INPUT is set to 126 for these instructions, then, if possible, the machine will return the current setting of this function, even for the case that the function is not defined. For example, for a video switcher which always switches during the VIS of input #1, (and its VIS setting cannot be programmed otherwise), the reply to the HEX code

ΩĀ FF 81 (ie. request VIS setting, with INPUT set as 126dec) would be HEX codes

44 FF 81 (ie. VIS setting = 1, which is defined as VIS from input #1).

NOTE 7 - Setting OUTPUT to 0 will return the VIS source setting as defined in instruction #7. Setting to 1 will return the input # or output # of the sync source (for the case where the VIS source is set as 6 or as 7 in instruction #7). Setting to 2 returns the vertical sync frequency (0 for no input sync, 50 for PAL, 60 for NTSC, 127 for error).

NOTE 8 - The reply is as in TYPE 3 above, except that here the OUTPUT is assigned with the value 0 if the setup is not defined / no valid input is detected; or 1 if it is defined / valid input is detected.

NOTE 9 - An error code is returned to the PC if an invalid instruction code was sent to the switcher, or if a parameter associated with the instruction is out of range (e.g. trying to save to a setup greater than the highest one, or trying to switch an input or output greater than the highest one defined). This code is also returned to the PC if an RS-232 instruction is sent while the machine is being programmed via the front panel. Reception of this code by the switcher is not valid.

NOTE 10 - This code is reserved for internal use.

NOTE 11 - For machines where the video and / or audio parameter is programmable.

NOTE 12 - Under normal conditions, the machine's present status is saved each time a change is made. The "power-down" save (auto-save) may be disabled using this code. Note that whenever the machine is turned on, the auto-save function is set.

NOTE 13 - This is a request to identify the switcher/s in the system. If the OUTPUT is set as 0, and the INPUT is set as 1, 2, 5 or 7, the machine will send its name. The reply is the decimal value of the INPUT and OUTPUT. For example, for a 2216, the reply to the request to send the audio machine name would be (HEX codes):

7D 96 90 81 (i.e. 128dec+ 22dec for 2nd byte, and 128dec+ 16dec for 3rd byte).

If the request for identification is sent with the INPUT set as 3 or 4, the appropriate machine will send its software version number. Again, the reply would be the decimal value of the INPUT and OUTPUT - the INPUT representing the number in front of the decimal point, and the OUTPUT representing the number after it. For example, for version 3.5, the reply to the request to send the version number would be (HEX codes):

> 7D83 81 (i.e. 128dec+ 3dec for 2nd byte, 128dec+ 5dec for 3rd byte).

If the OUTPUT is set as 1, then the ASCII coding of the lettering following the machine's name is sent. For example, for the VS-7588YC, the reply to the request to send the first suffix would be (HEX codes):

81 (i.e. 128dec+ ASCII for "Y"; 128dec+ ASCII for "C"). 7D

NOTE 14 - The number of inputs and outputs refers to the specific machine which is being addressed, not to the system. For example, if six 16X16 matrices are configured to make a 48X32 system (48 inputs, 32 outputs), the reply to the HEX code

82 82 (ie. request the number of outputs)

would be HEX codes on 82 82

ie. 16 outputs

NOTE 15 - When the OVR bit (4th byte) is set, then the "video" commands have universal meaning. For example, instruction 1 (SWITCH VIDEO) will cause all units (including audio, data, etc.) to switch. Similarly, if a machine is in "FOLLOW" mode, it will perform any "video" instruction.

NOTE 16 - The reply to the "REQUEST WHETHER PANEL IS LOCKED" is as in NOTE 4 above, except that here the OUTPUT is assigned with the value 0 if the panel is unlocked, or 1 if it is locked.

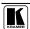

#### Kramer Protocol 2000

NOTE 17 - For clean switching of RGBHV video, the "seamless switching" option may be used. The blanking period for the transition of the RGB sources may be set in this case, in steps of 25 milliseconds.

For example, to set for 350ms blanking time (14 steps), send HEX codes

8E A0 81

NOTE 18 - Delayed execution allows switching after a delay dictated by RS-232. To do this, the user sends instruction 7 with the "Set for delayed switch" option (64dec) before sending the switch command (instruction 1) or pressing via front panel. The switch is not executed (unless timed-out) until the "Execute delayed switch" code is sent, or the "Set for delayed switch" code is sent again. (The mode is automatically cancelled after implementation of the switch if the "execute" command is

For example, to connect input 4 to output 3 after a delay, send HEX codes

07 80 C0 (set for delayed switch) 81 01 84 83 81 (switch code) then, after the required delay, send HEX codes

07 80 C181

(execute delayed switch)

to implement the switch.

NOTE 19 - After this instruction is sent, the unit will respond to the ASCII command set defined by the OUTPUT byte. The ASCII command to operate with the HEX command set must be sent in order to return to working with HEX codes.

NOTE 20 - When data (ie. the INPUT and/or OUTPUT bytes) of more than 7 bits is required, this instruction is sent before sending the instruction needing the additional bits. The data in this instruction then becomes the Most Significant Bits of that next instruction. For example, to set the audio gain (instruction 22) of output 3 to 681dec (2A9hex), you would first send HEX codes

3F and then send HEX codes 16 83 Α9 21

To set the audio gain of output 6 to 10013dec (271Dhex), first send HEX codes 3F 80 CF. 81

followed by HEX codes 16 86 9D 81.

NOTE 21 - To store data in the non-volatile memory of the unit, eg. the EEPROM for saving SETUPS. The EEPROM address is sent using the INPUT byte, and the data to be stored is sent using the OUTPUT byte. To use this instruction, it is necessary to understand the memory map, and memory structure of the particular machine.

NOTE 22 - Instruction 59 and instruction 60 load data for sending to the crosspoint switcher (or for storing in a SETUP), ie. the data is "lined-up" to be executed later. Instruction 58 executes the loaded data.

NOTE 23 - If the INPUT byte is set as 127dec, then the data stored in a SETUP is loaded. The SETUP # is in the OUTPUT byte.

NOTE 24 - Further information needed in instructions 21, 22, 25 and 26, is sent using instruction 42 - which is sent prior to the instruction. For example, to request the audio gain value of right input #9, send hex codes

2A 84 80 81 and then send HEX codes 19 89 81.

To set MIX mode, send hex codes

81 84 and then send HEX codes

NOTE 25 - For units which detect the validity of the video inputs, Instruction 16 will be sent whenever the unit detects a change in the state of an input (in real-time).

For example, if input 3 is detected as invalid, the unit will send the HEX codes

83 84 81 10 If input 7 is detected as valid, then the unit will send HEX codes

10 87 85 81.

NOTE 26 - After this instruction is sent with OUTPUT defined OFF, the unit will not send reply to the protocol commands. In order to return to working with REPLY, this instruction must be sent with OUTPUT defined ON. In cases where there is hardware control of the REPLY, (eg a DIP-switch to disable replying), this instruction is only valid when the hardware REPLY is set ON.

#### LIMITED WARRANTY

Kramer Electronics (hereafter Kramer) warrants this product free from defects in material and workmanship under the following terms.

#### HOW LONG IS THE WARRANTY

Labor and parts are warranted for seven years from the date of the first customer purchase.

#### WHO IS PROTECTED?

Only the first purchase customer may enforce this warranty.

#### WHAT IS COVERED AND WHAT IS NOT COVERED

Except as below, this warranty covers all defects in material or workmanship in this product. The following are not covered by the warranty:

- 1. Any product which is not distributed by Kramer, or which is not purchased from an authorized Kramer dealer. If you are uncertain as to whether a dealer is authorized, please contact Kramer at one of the agents listed in the Web site www.kramerelectronics.com.
- 2. Any product, on which the serial number has been defaced, modified or removed.
- 3. Damage, deterioration or malfunction resulting from:
  - i) Accident, misuse, abuse, neglect, fire, water, lightning or other acts of nature
  - ii) Product modification, or failure to follow instructions supplied with the product
  - iii) Repair or attempted repair by anyone not authorized by Kramer
  - iv) Any shipment of the product (claims must be presented to the carrier)
  - v) Removal or installation of the product
  - vi) Any other cause, which does not relate to a product defect
  - vii) Cartons, equipment enclosures, cables or accessories used in conjunction with the product

#### WHAT WE WILL PAY FOR AND WHAT WE WILL NOT PAY FOR

We will pay labor and material expenses for covered items. We will not pay for the following:

- 1. Removal or installations charges.
- 2. Costs of initial technical adjustments (set-up), including adjustment of user controls or programming. These costs are the responsibility of the Kramer dealer from whom the product was purchased.
- 3. Shipping charges.

#### HOW YOU CAN GET WARRANTY SERVICE

- 1. To obtain service on you product, you must take or ship it prepaid to any authorized Kramer service center.
- 2. Whenever warranty service is required, the original dated invoice (or a copy) must be presented as proof of warranty coverage, and should be included in any shipment of the product. Please also include in any mailing a contact name, company, address, and a description of the problem(s).
- 3. For the name of the nearest Kramer authorized service center, consult your authorized dealer.

#### LIMITATION OF IMPLIED WARRANTIES

All implied warranties, including warranties of merchantability and fitness for a particular purpose, are limited in duration to the length of this warranty.

The liability of Kramer for any effective products is limited to the repair or replacement of the product at our option. Kramer shall not be liable for:

- 1. Damage to other property caused by defects in this product, damages based upon inconvenience, loss of use of the product, loss of time, commercial loss; or:
- 2. Any other damages, whether incidental, consequential or otherwise. Some countries may not allow limitations on how long an implied warranty lasts and/or do not allow the exclusion or limitation of incidental or consequential damages, so the above limitations and exclusions may not apply to you.

This warranty gives you specific legal rights, and you may also have other rights, which vary from place to place.

NOTE: All products returned to Kramer for service must have prior approval. This may be obtained from your dealer.

This equipment has been tested to determine compliance with the requirements of:

EN-50081: "Electromagnetic compatibility (EMC);

generic emission standard.

Part 1: Residential, commercial and light industry"

EN-50082: "Electromagnetic compatibility (EMC) generic immunity standard. Part 1: Residential, commercial and light industry environment".

CFR-47: FCC Rules and Regulations:

Part 15: "Radio frequency devices

Subpart B Unintentional radiators"

#### CAUTION!

- Servicing the machines can only be done by an authorized Kramer technician. Any user who makes changes or modifications to the unit without the expressed approval of the manufacturer will void user authority to operate the
- Use the supplied DC power supply to feed power to the machine.
- Please use recommended interconnection cables to connect the machine to other components.

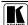

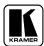

For the latest information on our products and a list of Kramer distributors, visit our Web site: www.kramerelectronics.com, where updates to this user manual may be found.

We welcome your questions, comments and feedback.

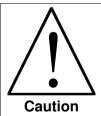

# **Safety Warning:**

Disconnect the unit from the power supply before opening/servicing.

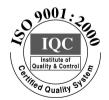

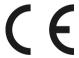

## Kramer Electronics, Ltd.

Web site: www.kramerelectronics.com E-mail: info@kramerel.com P/N: 2900-000312 REV 1